# **Instrukcja 3**

# **Laboratoria 3, 4 Specyfikacja wymagań funkcjonalnych za pomocą diagramu przypadków użycia**

## **Cel laboratoriów:**

**Specyfikacja wymagań, zdefiniowanych w ramach laboratorium 2 (wg instrukcji 2), za pomocą diagramów przypadków użycia – tworzenie modelu przypadków użycia ( informacja o diagramie: [wykład](http://zofia.kruczkiewicz.staff.iiar.pwr.wroc.pl/wyklady/IO_UML/Wyklad_1_INEK011.pdf)1, [wykład](http://zofia.kruczkiewicz.staff.iiar.pwr.wroc.pl/wyklady/IO_UML/Wyklad_2_INEK011.pdf)2, Dodatek 1, Dodatek 2, Dodatek 3).**

## **Uwaga:**

Za pomocą diagramów przypadków użycia należy modelować logikę biznesową procesów tzn. należy każdy scenariusz przypadków użycia traktować jako obsługę zdarzenia wywołania usługi, po wprowadzeniu danych. Poniżej, na rys. 1 przedstawiono poglądowo ten sposób podejścia podczas specyfikacji wymagań funkcjonalnych.

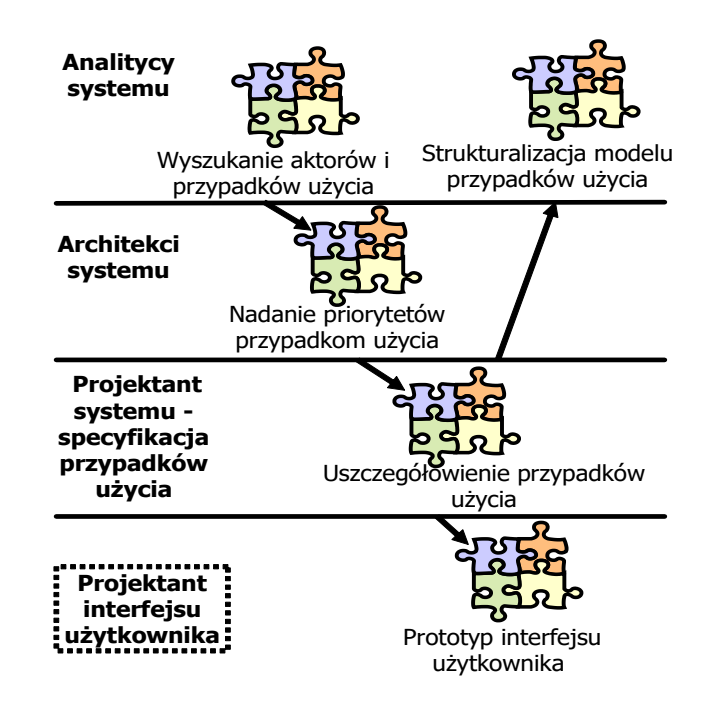

Rysunek. 1. Fragment cyklu życia oprogramowania

- 1. Należy kierować się zasadami podanymi na w[ykładzie 2,](http://zofia.kruczkiewicz.staff.iiar.pwr.wroc.pl/wyklady/IO_UML/Wyklad_2_INEK011.pdf) dotyczącymi sposobu identyfikacji aktorów, określania granic tworzonego programowania, identyfikacji przypadków użycia, tworzenia scenariuszy przypadków użycia.
- 2. Grupa jednoosobowa powinna wykonać specyfikację wymagań za pomocą 1- 2 złożonych przypadków użycia. Grupa dwuosobowa powinna zrealizować specyfikację wymagań za pomocą 2-3 złożonych przypadków użycia. Złożony przypadek użycia wykorzystuje powiązania z innymi przypadkami użycia (p. 6).
- 3. Należy stosować podsystemy w celu zaznaczenia odrębnych części systemu
- 4. Należy zdefiniować funkcje oprogramowania spełniające wymagania funkcjonalne tego oprogramowania, zdefiniowane w ramach laboratorium 2, uwzględniające ograniczenia wynikające z wymagań niefunkcjonalnych.
- 5. Uwaga szczegółowa: Należy podczas identyfikacji aktorów określić ich powiązania z przypadkami użycia stosując generalizację w przypadku powtórzeń w powiązaniach
- 6. Uwaga szczegółowa: Podczas tworzenia scenariuszy poszczególnych przypadków użycia należy zwrócić uwagę na ewentualne powtarzające się w nich fragmenty, użyte obligatoryjnie lub opcjonalnie. W takich przypadkach należy umieścić te fragmenty w nowych przypadkach użycia i powiązać je z głównych przypadków użycia relacją:
	- 6.1. << include>>, jeśli ten scenariusz jest wywoływany obligatoryjnie ("zawsze musi wywołać")
	- 6.2. << extend>>, jeśli ten scenariusz jest wywoływany opcjonalnie ("może, ale nie musi wywołać") – ta relacja powinna być również użyta w przypadku jednorazowego wystąpienia takiego opcjonalnego podscenariusza
	- 6.3. <<use>>, jeśli ten scenariusz czasem musi być wywołany ("czasem musi wywołać") – ta relacja jest przykładem definicji relacji wykonanej przez programistę
	- 6.4. generalizacji w przypadku rozszerzania scenariusza.
- 7. W ramach laboratorium 3 należy wykonać diagram przypadków użycia (DPU) na podstawie listy wymagań funkcjonalnych wykonanych podczas laboratorium 2 i rozpocząć wykonanie scenariuszy przypadków użycia.
- 8. W ramach laboratorium 4 należy dokończyć scenariusze przypadków użycia. Można podczas wykonania scenariuszy dokonać refaktoryzacji DPU.

**Uwaga:** Należy rozwijać projekt wykonany przy realizacji instrukcji 2.

## **Przykłady w Dodatkach 1-3 instrukcji:**

**Dodatek 1-** prezentacja listy wymagań funkcjonalnych i niefunkcjonalnych, diagramu przypadków użycia specyfikującemu te wymagania funkcjonalne oraz scenariusze tych przypadków użycia sporządzone zgodnie z szablonem opisującym przypadki użycia (kontynuacja przykładu z instrukcji do lab2).

**Dodatek 2** – prezentacja tworzenia diagramu przypadków użycia i wykorzystania formularzy **Info** i **Details** z pozycji **Open UseCase Details...** do umieszczenia opisu każdego z przypadków użycia, umieszczonych w Dodatku 1.

**Dodatek3 –** prezentacja wszystkich formularzy **Info** i **Details** dla pozostałych przypadków użycia przedstawionych w **Dodatek1**

## **Dodatek 1**

- **1. Przykład specyfikacji wymagań - (z instrukcji 2, Dodatek 1):**
- **1.1.Lista wymagań funkcjonalnych tworzonego programu**
	- 1. System zawiera katalog produktów , do którego można wstawiać produkty
	- 2. Można zakupić **cztery typy produktów** różniące się sposobem obliczania ceny detalicznej: bez promocji i bez podatku, z promocją i bez podatku, z podatkiem bez promocji, z podatkiem i z promocją,
	- 3. Można wprowadzić wiele rachunków
	- 4. Pozycje rachunku muszą zawierać produkty różne w sensie nazwy, ceny, podatku i promocji
	- 5. Każda pozycja rachunku powinna podać swoją wartość brutto oraz dane produktu oraz ilość zakupionego produktu.
	- 6. Na rachunku powinna znajdować się wartość łączna wszystkich zakupów oraz wartości zakupów należących do wybranych kategorii

## **1.2.Lista wymagań niefunkcjonalnych programu programu**

- 1. Wstawianie produktów może odbywać się tylko przez uprawnione osoby
- 2. Wstawianie nowych rachunków oraz wstawianie nowych zakupów jest dokonywane przez klientów
- 3. Zakupy mogą być dokonane przez Internet przez aplikację uruchamianą przez przeglądarkę lub bez jej pośrednictwa
- **2. Przykład specyfikacji przypadków użycia za pomocą diagramu przypadków użycia (DPU)**

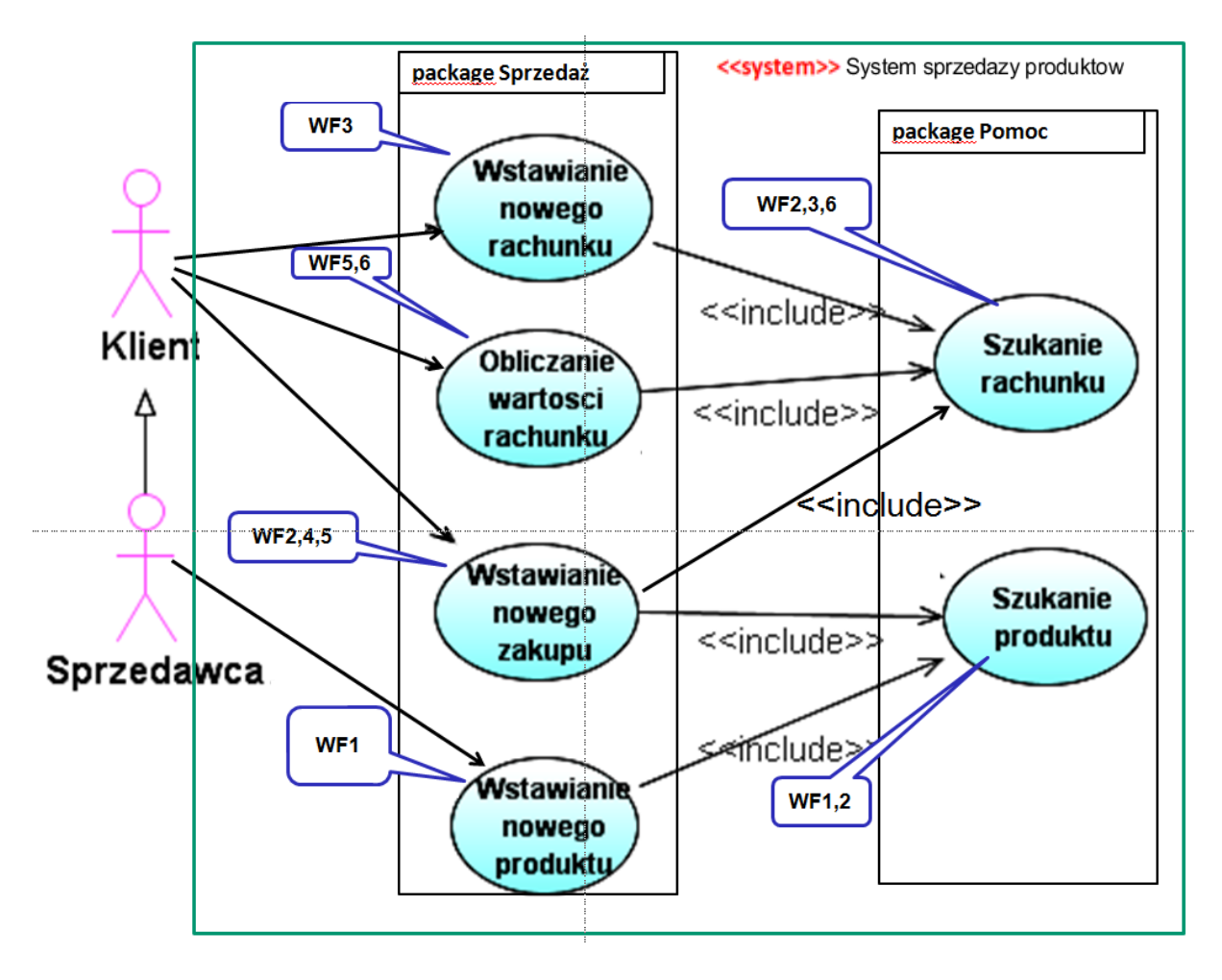

## **3. Przykład definicji aktorów**

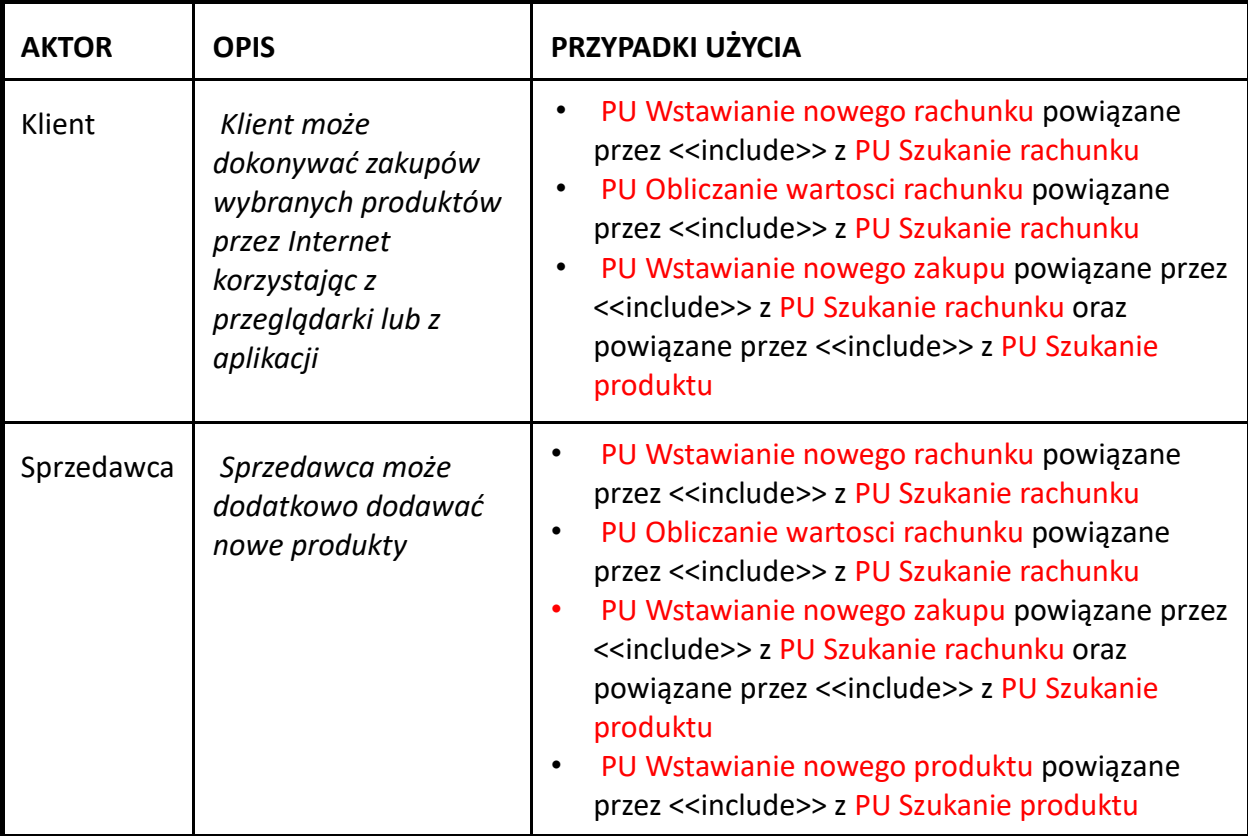

**4. Przykłady opisu przypadków użycia (wraz z definicją scenariuszy)** (PU – przypadek użycia)

#### **PU Szukanie produktu**

OPIS

- CEL: Poszukiwanie produktu
- WS (warunki wstępne): może być wywołany z PU Wstawianie nowego produktu, PU Wstawianie nowego zakupu
- WK (warunki końcowe): podanie produktu o podanych atrybutach obowiązkowych: nazwa i cena oraz jeśli jest to wymagane: z podatkiem i promocją lub komunikat o braku produktu

PRZEBIEG:

- 1. Szukanie produktu przebiega według atrybutów: nazwy i ceny (obowiązkowo) oraz podatku i promocji, jeśli jest to wymagane zgodnie z danymi podanymi do przypadku użycia
- 2. Jeśli istnieje produkt o podanych atrybutach, zwracany jest produkt, w przeciwnym wypadku zwracana jest informacja o braku produktu.

#### **PU Wstawianie nowego produktu**

OPIS

CEL: Wstawienie nowego produktu

- WS (warunki wstępne): inicjalizacja przez uruchomienie programu (np. otwarcie strony WWW, start aplikacji)
- WK (warunki końcowe): dodanie produktu o podanych atrybutach obowiązkowych: nazwa i cena oraz jeśli jest to wymagane: z podatkiem i promocją, jeśli nie było takiego produktu PRZEBIEG:

1. Należy podać atrybuty produktu: nazwę, cenę jako obowiązkowe dane oraz podatek i promocję, jeśli jest to wymagane

2. 2. Należy wywołać PU Szukanie produktu. Należy sprawdzić, czy produkt o podanych atrybutach juz istnieje. Jeśli tak, należy zakończyć PU, w przeciwnym wypadku należy wstawić nowy produkt.

#### **PU Szukanie rachunku**

OPIS

CEL: Poszukiwanie rachunku

- WS (warunki wstępne): może być wywołany z PU Wstawianie nowego rachunku, PU Wstawianie nowego zakupu, PU Obliczanie wartosci rachunku
- WK (warunki końcowe): podanie rachunku o podanym numerze lub komunikat o braku rachunku

PRZEBIEG:

- 1. Szukanie rachunku przebiega według numeru podanego do przypadku użycia
- 2. Jeśli istnieje rachunek o podanym numerze, zwracany jest rachunek, w przeciwnym wypadku zwracana jest informacja o braku rachunku.

#### **PU Wstawianie nowego rachunku**

OPIS

- CEL: Wstawienie nowego rachunku
- WS (warunki wstępne): inicjalizacja przez uruchomienie programu (np. otwarcie strony WWW, start aplikacji)
- WK (warunki końcowe): dodanie rachunku o podanym numerze, jeśli jest to unikatowy numer

PRZEBIEG:

- 1. Należy podać numer rachunku, który powinien byc niepowtarzalny, ponieważ służy do identyfikacji rachunku
- 2. Należy wywołać PU Szukanie rachunku w celu sprawdzenia, czy numer rachunku sie powtarza.
- 3. Jeśli zwrócony wynik oznacza brak rachunku o podanym numerze, można wstawić nowy rachunek i zakończyć PU, w przeciwnym wypadku należy zakończyć PU bez wstawiania nowego rachunku.

#### **PU Wstawianie nowego zakupu**

OPIS

- CEL: Wstawianie nowego zakupu
- WS (warunki wstępne): inicjalizacja przez uruchomienie programu (np. otwarcie strony WWW, start aplikacji)
- WK (warunki końcowe): dodanie nowego zakupu o podanych atrybutach lub zwiększenie ilości zakupionego produktu, jeśli już taki produkt zakupiono lub komunikat o braku rachunku

PRZEBIEG:

- 1. Należy podać numer rachunku, który powinien być niepowtarzalny, ponieważ służy do identyfikacji rachunku. Należy wybrać produkt oraz ilość zakupionego produktu.
- 2. Należy wywołać PU Szukanie rachunku w celu sprawdzenia, czy istnieje rachunek o podanym numerze.
- 3. Jeśli zwrócony wynik oznacza brak rachunku o podanym numerze, nie można wstawić nowego zakupu do rachunku i należy zakończyć PU, w przeciwnym wypadku należy wstawić nowy zakup
- 5. Należy wywołać PU Szukanie produktu. Jeśli wybrany produkt nie istnieje, należy zakończyć PU. **W przeciwnym przypadku należy wstawić nowy zakup do rachunku, przeglądając, czy istnieje juz zakup z takim samym produktem. Jeśli istnieje, nie tworzy sie nowego zakupu, tylko powiększa się ilość zakupu istniejącego o ilość nowego zakupu, w przeciwnym przypadku wstawia sie nowy zakup.**

#### **PU Obliczanie wartosci rachunku**

OPIS

CEL: Obliczanie wartości rachunku wg podanego podatku

- WS (warunki wstępne): inicjalizacja przez uruchomienie programu (np. otwarcie strony WWW, start aplikacji)
- WK (warunki końcowe): podanie wartości całego rachunku o podanym numerze i parametrze wejściowym równym -2 lub wartości zakupionych towarów wg podanej kategorii podatku lub komunikat o braku rachunku

PRZEBIEG:

- 1. Należy podać numer rachunku, który powinien być niepowtarzalny, ponieważ służy do identyfikacji rachunku oraz wartość podatku lub wartość -2
- 2. Należy wywołać PU Szukanie rachunku w celu sprawdzenia, czy rachunek o podanym numerze istnieje.
- 3. Jeśli zwrócony wynik oznacza brak rachunku o podanym numerze, nie można obliczyć wartości wybranego rachunku i należy zakończyć PU, w przeciwnym wypadku należy obliczyć wartość rachunku
- 4. Należy uruchomić pętle, w której sumowane są wartości zakupu obliczane jako iloczyn ceny jednostkowej zakupionego produktu i ilości zakupu. Jeśli zachodzi potrzeba sumowania wartości zakupu zależna od wysokości podatku, należy podać wartość podatku i sumować jedynie zakupy o podanym podatku, w przeciwnym wypadku sumowane są wszystkie zakupy, gdy zamiast podatku zostanie przekazana wartość z poza zakresu wartości podatku np. równa -2.

## **Dodatek 2**

**1. Tworzenie diagramów przypadków użycia (DPU) w wybranym środowisku np.** *Visual Paradigm* **(np. wersje: Enterprise, Standard, Community).** 

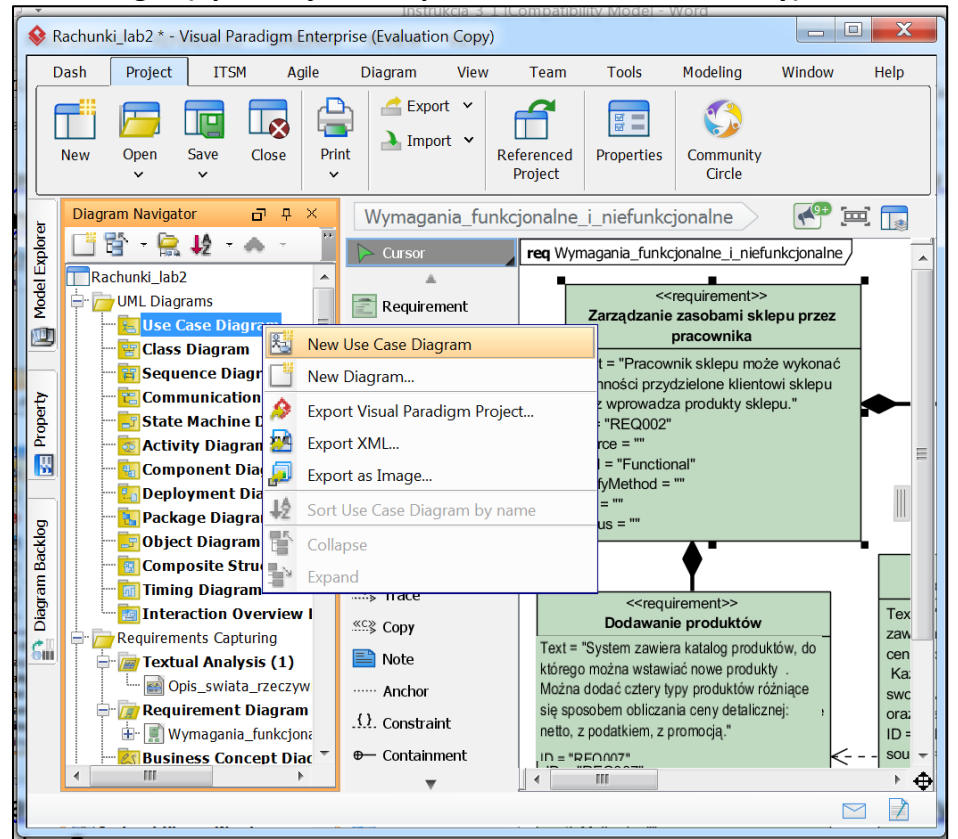

1.1. Wstawianie do projektu diagramu typu *Use Case* (DPU)– nadanie nazwy diagramowi typu *Use Case*

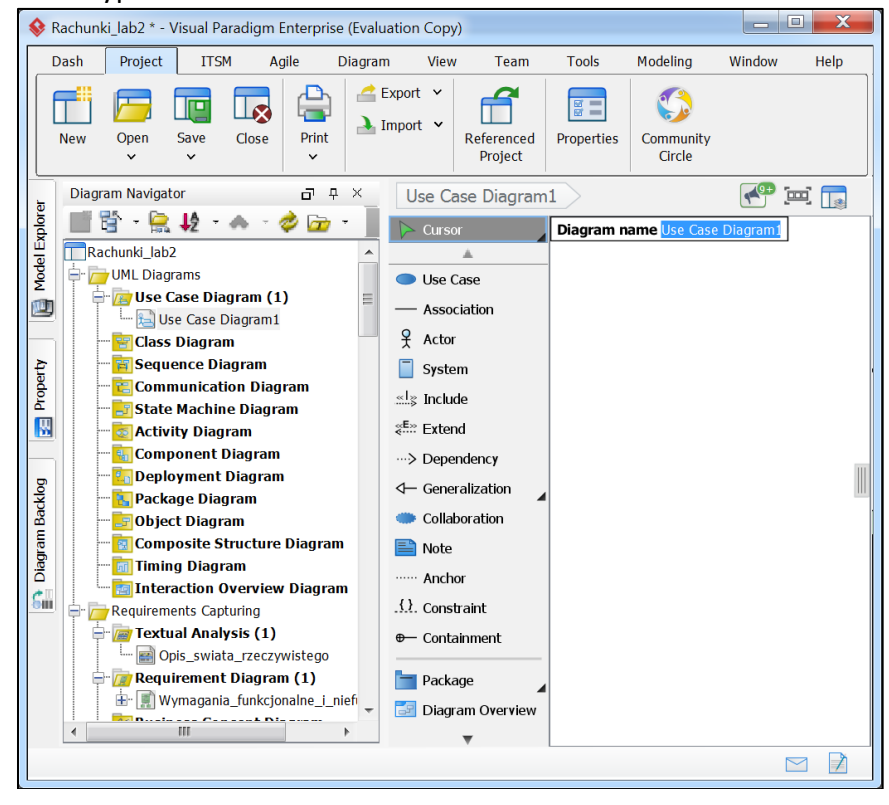

1.2. Wstawianie do projektu diagramu typu *Use Case* (DPU)– nadanie nazwy diagramowi typu *Use Case* np..**Funkcje\_sprzedazy\_rachunkow**

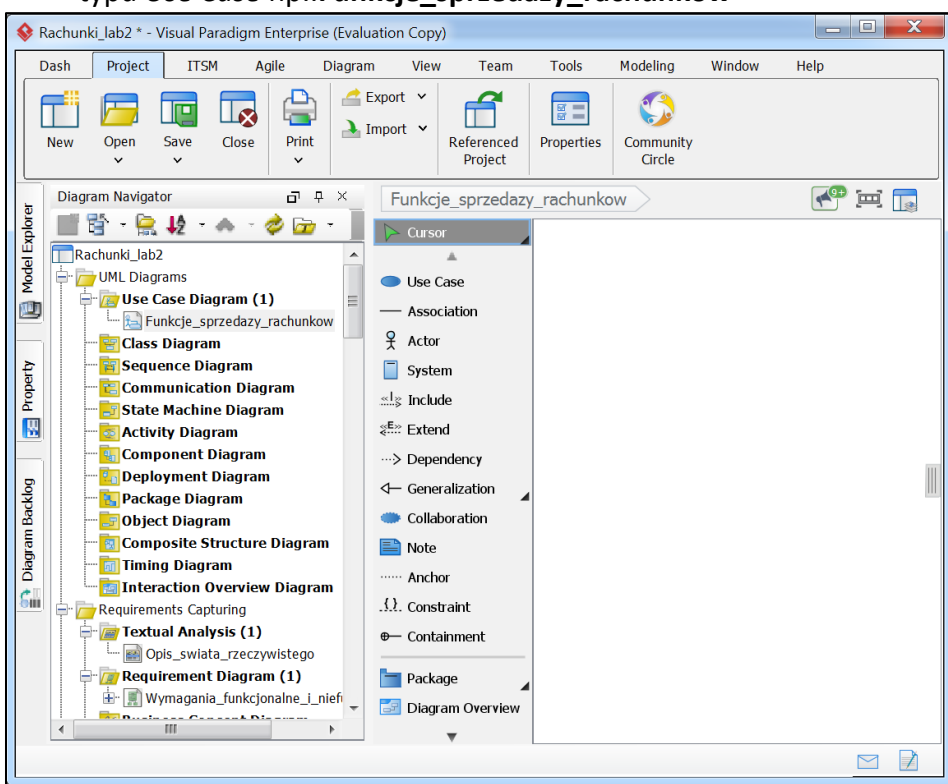

1.3. Wstawianie do projektu diagramu typu *Use Case* (DPU)– definicja przypadków użycia specyfikujących wymagania stawiane aplikacji w zakresie wstawiania produktow

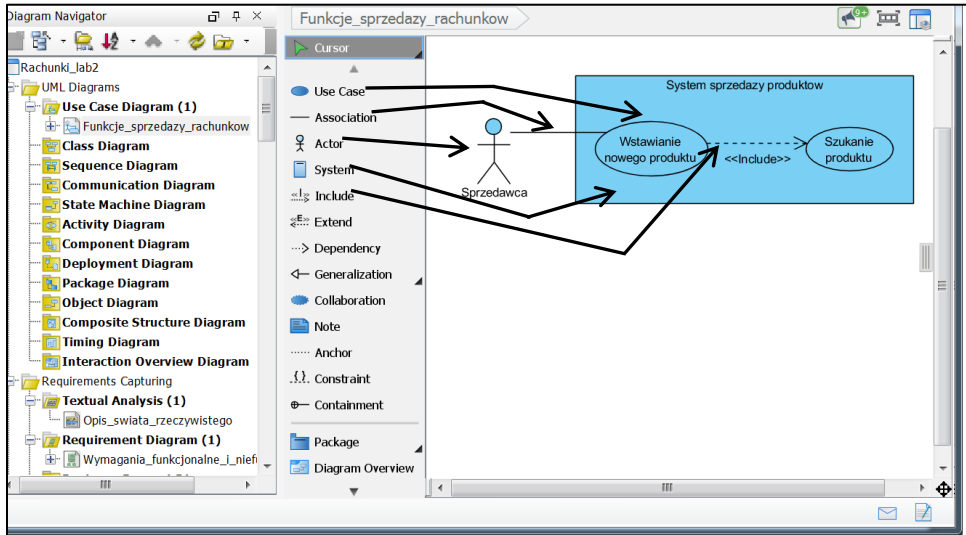

Przeciągnięcie ikon Actor, System, Use Case, pobranych z palety lewym klawiszem myszy i upuszczenie na diagramie przypadków użycia (DPU). Należy nadać im podane nazwy. Następnie, należy połączyć element Actor z przypadkiem użycia PU **Wstawianie nowego produktu** relacją Association, przeciągając ją z palety (z lewej strony) lewym klawiszem myszy i następnie położyć ją na elemencie Actor i przeciągnąć na PU **Wstawianie nowego produktu**. Podobnie należy połączyć przypadki użycia relacją <<Include>>, przeciągając ją z palety - i następnie należy ją położyć na PU **Wstawianie nowego produktu** i przeciągnąć do PU **Szukanie produktu**.

1.4. Definiowanie elementów typu *Use Case* – po kliknięciu prawym klawiszem myszy na PU **Wstawianie nowego produktu** należy dokonać wyboru z listy opcji *Open Use Case Details*

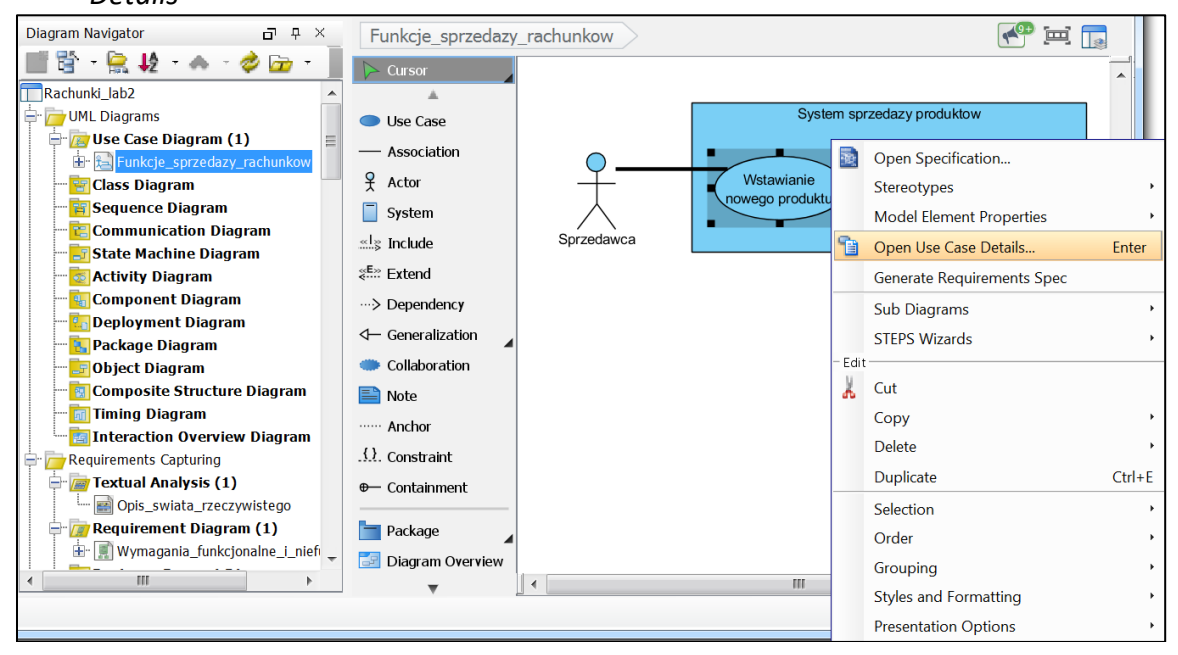

1.5. Nadanie wagi diagramowi – wybór wartości z listy w polu *Rank*

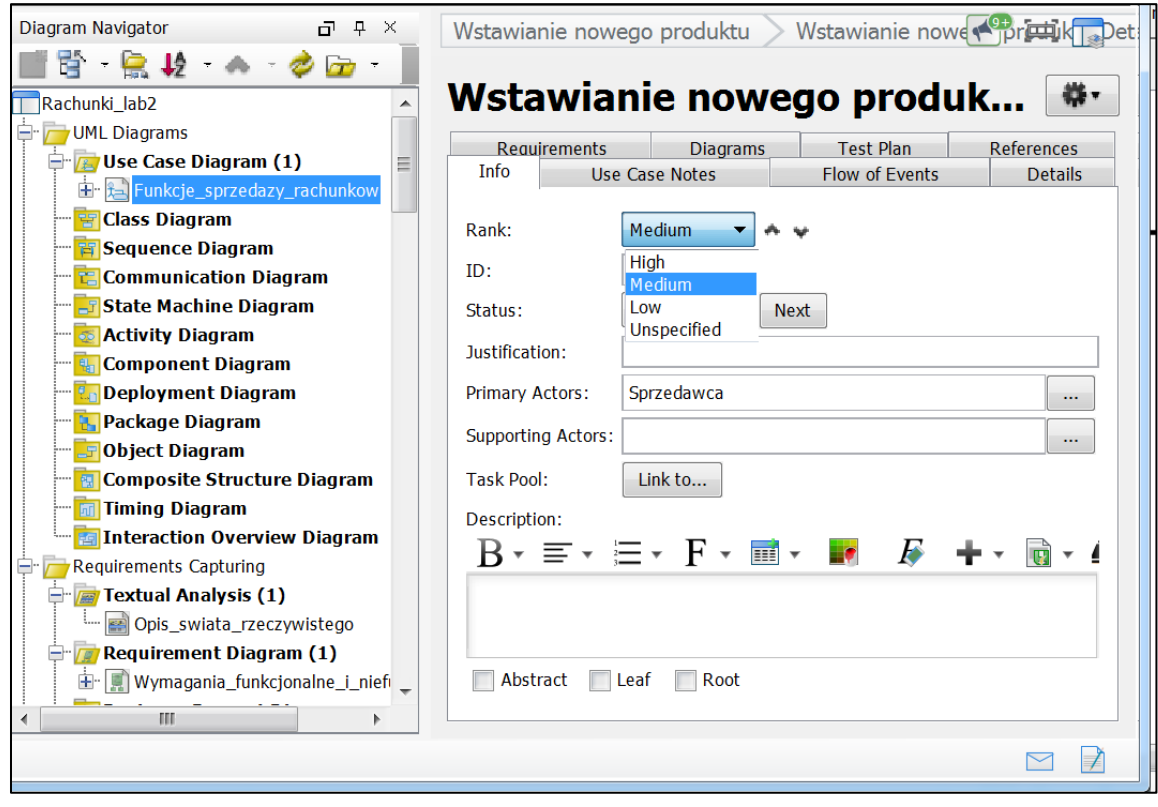

1.6. Wpisanie do podformularza *Info* w części *Description* scenariusza przypadku użycia **Wstawianie nowego produktu**

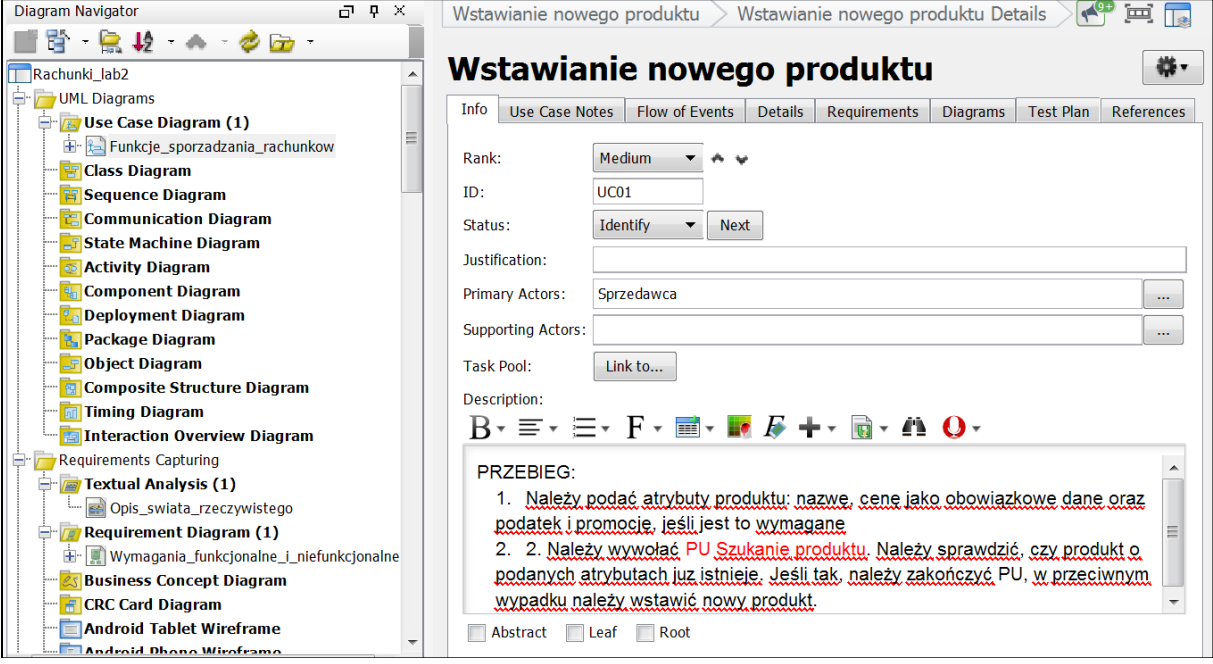

### 1.7. Wybór podformularza *Details* związanego z wybranym wcześniej PU

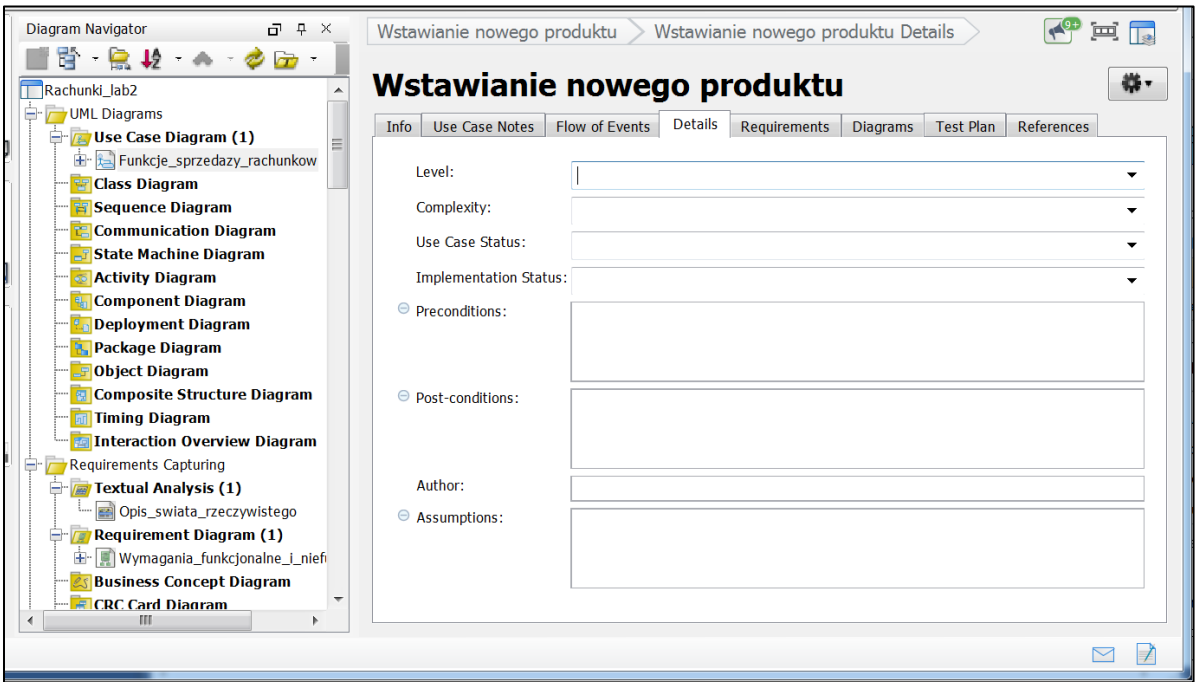

1.8. Wybór podformularza *Details* związanego z wybranym wcześniej PU – nadanie wartości poszczególnym polom formularza przez wybór z listy lub wprowadzenie tekstu

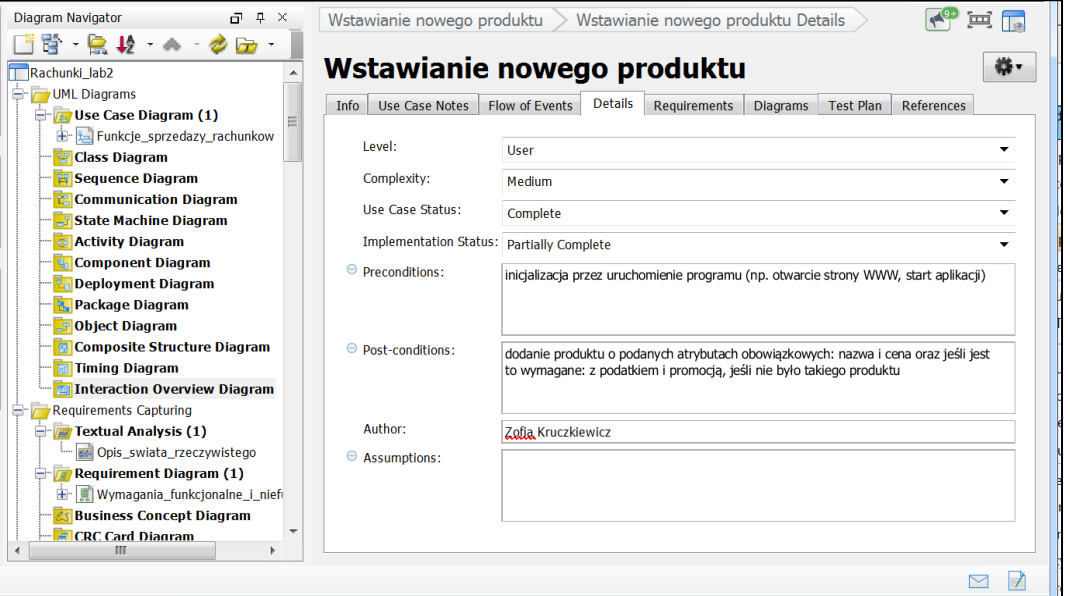

1.9. Powiązanie *Precondition* z wybranymi wymaganiami z diagramu wymagań *(Requirements Diagram*) – należy kliknąć na powierzchnię pola Precondition i kliknąć na przycisk *Insert Requirement*…

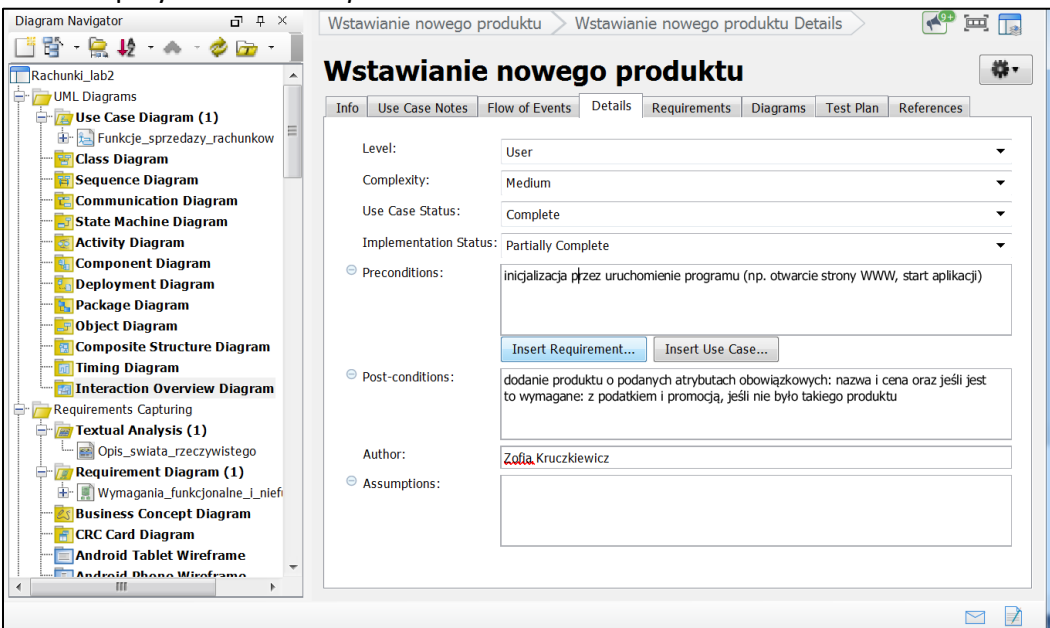

#### 1.10. Wybór wymagań

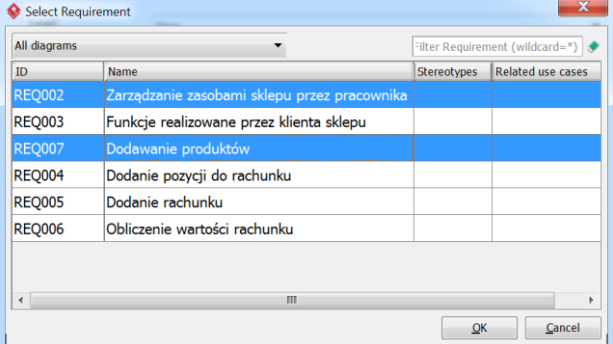

- Diagram Navigator  $\overline{d}$   $\overline{q}$   $\times$  $\begin{bmatrix} \bullet & \bullet \\ \bullet & \bullet \end{bmatrix}$ Wstawianie nowego produktu > Wstawianie nowego produktu Details 『骨 鳥 り ヘ つけ 接-Wstawianie nowego produktu Rachunki\_lab2 Info Use Case Notes | Flow of Events | Details | Requirements | Diagrams | Test Plan | References **D** Use Case Diagram (1) Level: Funkcje\_sprzedazy\_rachunkow **H**ser  $\ddot{}$  $\overline{a}$ **Exploration Class Diagram** Complexity: Medium L **Extra Sequence Diagram** Use Case Status: **Communication Diagram**  $\overline{\phantom{0}}$ Complete **En State Machine Diagram** Implementation Status: Partially Complete  $\ddot{}$ **S** Activity Diagram ⊖ Preconditions: **Component Diagram** Zarządzanie zasobami sklepu przez pracownika Dodawanie produktówinicjalizacja **R.** Deployment Diagram przez uruchomienie programu (np. otwarcie strony WWW, start aplikacji) **R.** Package Diagram **Fobiect Diagram** Insert Requirement... | Insert Use Case... **R** Composite Structure Diagram ⊖ Post-conditions: dodanie produktu o podanych atrybutach obowiązkowych: nazwa i cena oraz jeśli jest to<br>wymagane: z podatkiem i promocją, jeśli nie było takiego produktu **Transfer School** Timing Diagram **En** Interaction Overview Diagram Requirements Capturing **Textual Analysis (1)** Author: Zofia Kruczkiewicz Opis\_swiata\_rzeczywistego Requirement Diagram (1)  $\Theta$  Assumptions: Wymagania\_funkcjonalne\_i\_nief **&** Business Concept Diagram <u>. . . . . .</u>
- 1.11. Rezultat dodania wybranego wymagania do pola *Precondition*

1.12. Po kliknięciu prawym klawiszem myszy na PU **Wstawianie nowego produktu** należy wybrać z listy opcję *Open Specification* – powinien ukazać tekst wprowadzony wcześniej w podformularzu *Info* opcji *Open Use Case Details*

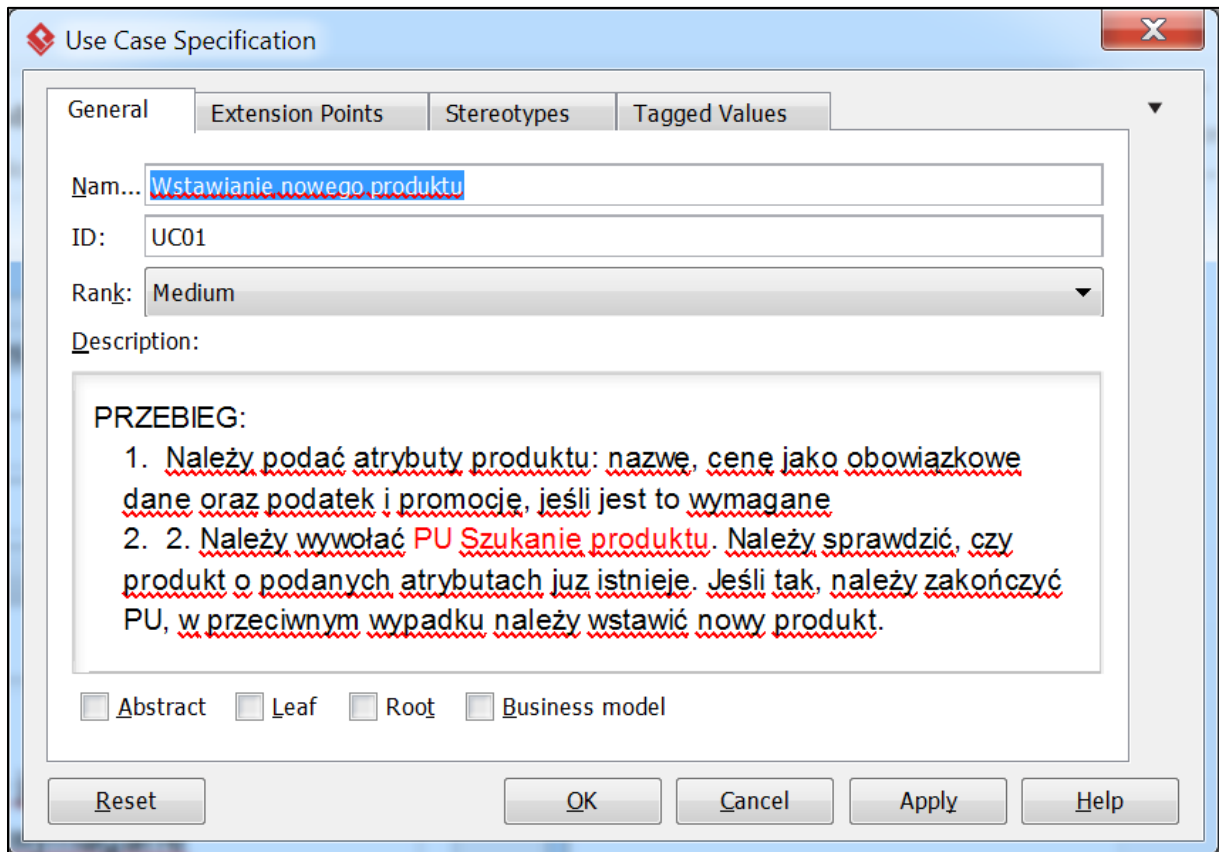

1.13. Definiowanie elementów typu Use Case – po kliknięciu prawym klawiszem myszy na PU **Szukanie produktu** należy dokonać wyboru z listy opcji *Open Use Case Details*

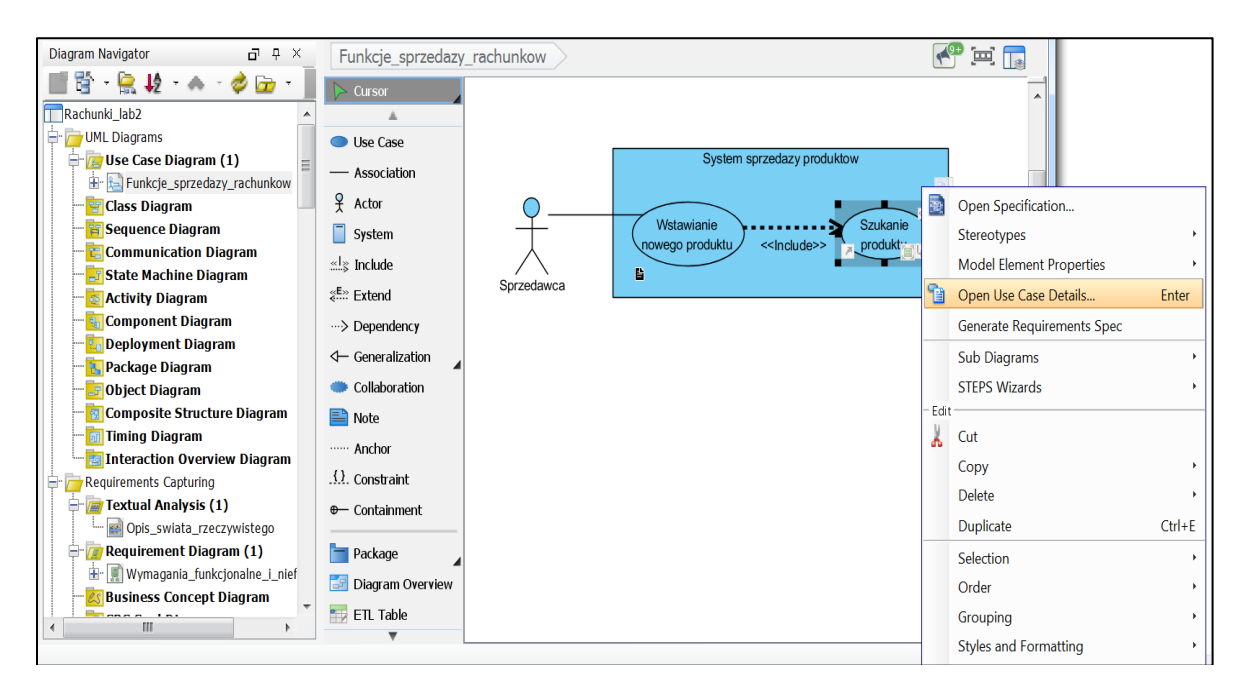

1.14. Wpisanie do podformularza *Info* (zakładka Info) w części *Description* scenariusza przypadku użycia PU **Szukanie produktu**

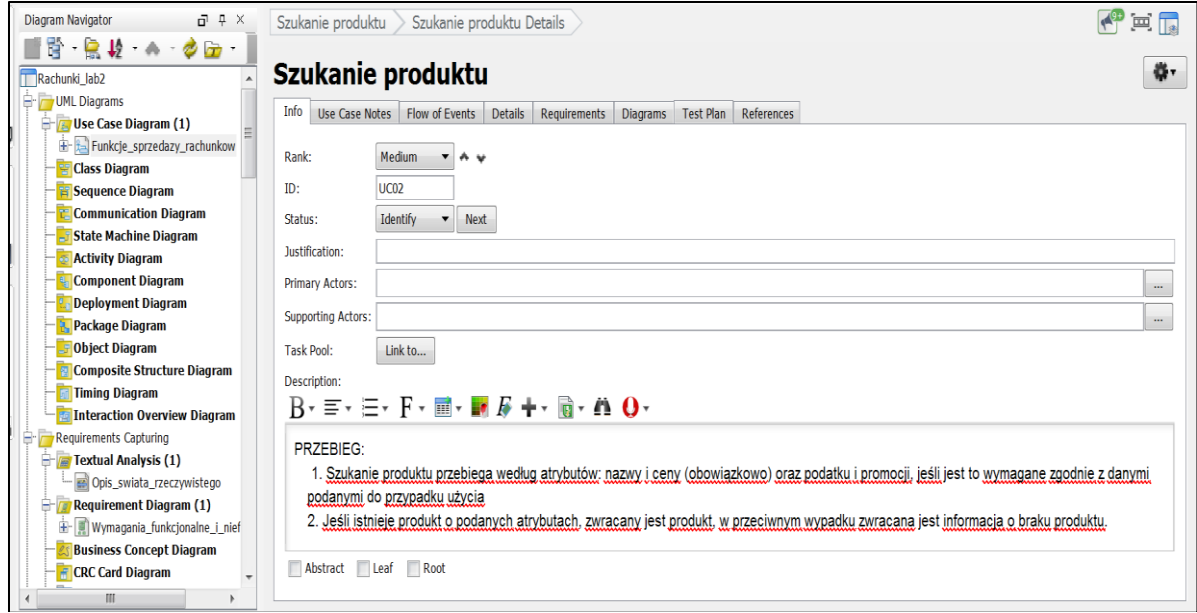

1.15. Wybór podformularza *Details* związanego z wybranym wcześniej PU – nadanie wartości poszczególnym polom formularza przez wybór z listy lub wprowadzenie tekstu. Dodanie przypadków użycia, z których wywoływany jest **PU Szukanie produktu**  - kliknięciu na przycisk *Insert Use Case…* i wyborze przypadku użycia z listy, z którego wywoływany jest **PU Szukanie produktu.** Dodanie warunków początkowych i końcowych oraz powiązanych (i specyfikowanych) wymagań do pola *Precondition* za pomocą przycisku *Insert Requirement...*

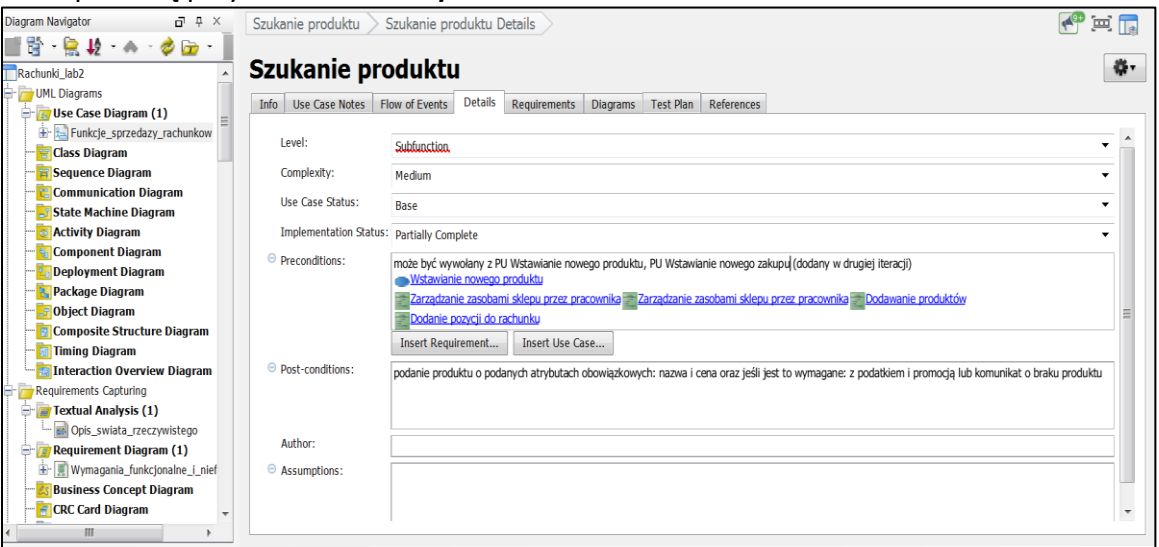

1.16. Końcowa wersja diagramu przypadków użycia – elementy **Sprzedaz** oraz **Pomoc** typu **package** grupują przypadki użycia główne oraz pomocnicze*.* W **Dodatek 3** umieszczone są podformularze *Info* i *Details* dostępne z formularza dostępnego z pozycji *Open Use Case Details* dla pozostałych przypadków użycia.

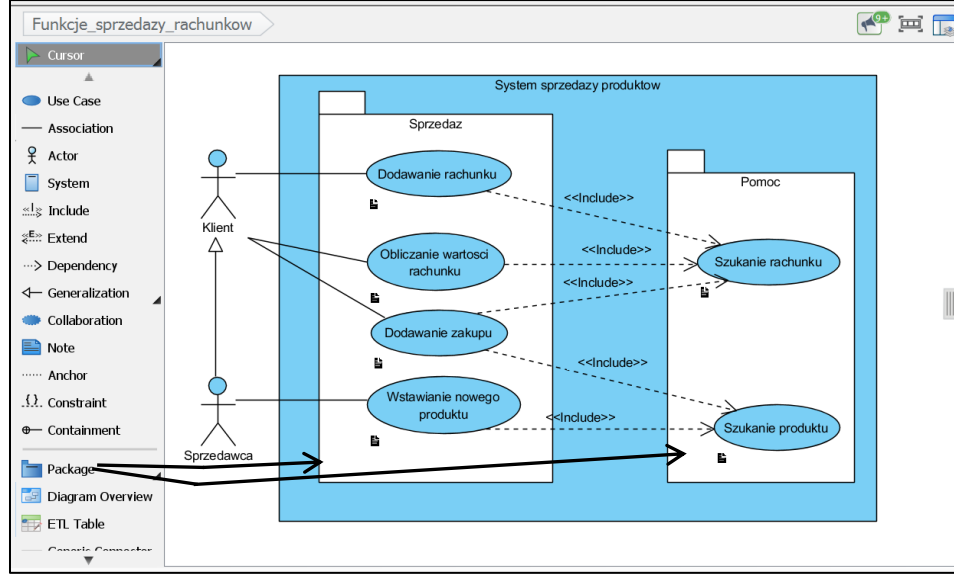

#### **2. Dodatkowa pomoc ze strony Visual Paradigm:**

- 2.1. Pomoc: **[Drawing use case diagrams.](http://www.visual-paradigm.com/support/documents/vpumluserguide/94/2575/6362_drawinguseca.html)** [\(http://www.visual-paradigm.com/support/documents/vpumluserguide/94/2575/6362\\_drawinguseca.html\)](http://www.visual-paradigm.com/support/documents/vpumluserguide/94/2575/6362_drawinguseca.html)
- 2.2. Pomoc: **[Use case diagram notations guide](http://www.visual-paradigm.com/support/documents/vpuserguide/94/2575/84257_usecasediagr.html)** [\(http://www.visual-paradigm.com/support/documents/vpuserguide/94/2575/84257\\_usecasediagr.html\)](http://www.visual-paradigm.com/support/documents/vpuserguide/94/2575/84257_usecasediagr.html)
- 2.3. Pomoc: **[Documenting use case details.](http://www.visual-paradigm.com/support/documents/vpumluserguide/94/2575/21179_documentingu.html)** [\(http://www.visual-paradigm.com/support/documents/vpumluserguide/94/2575/21179\\_documentingu.html\)](http://www.visual-paradigm.com/support/documents/vpumluserguide/94/2575/21179_documentingu.html)
- 2.4. Pomoc: **[Creating requirement diagram.](http://www.visual-paradigm.com/support/documents/vpuserguide/94/158/6516_creatingrequ.html)** [\(http://www.visual-paradigm.com/support/documents/vpuserguide/94/158/6516\\_creatingrequ.html\)](http://www.visual-paradigm.com/support/documents/vpuserguide/94/158/6516_creatingrequ.html)

## **Dodatek3**

Podformularze *Info* i *Details* dostępne z formularza dostępnego z pozycji *Open Use Case Details* dla pozostałych przypadków użycia.

**1. PU Dodawanie rachunku**

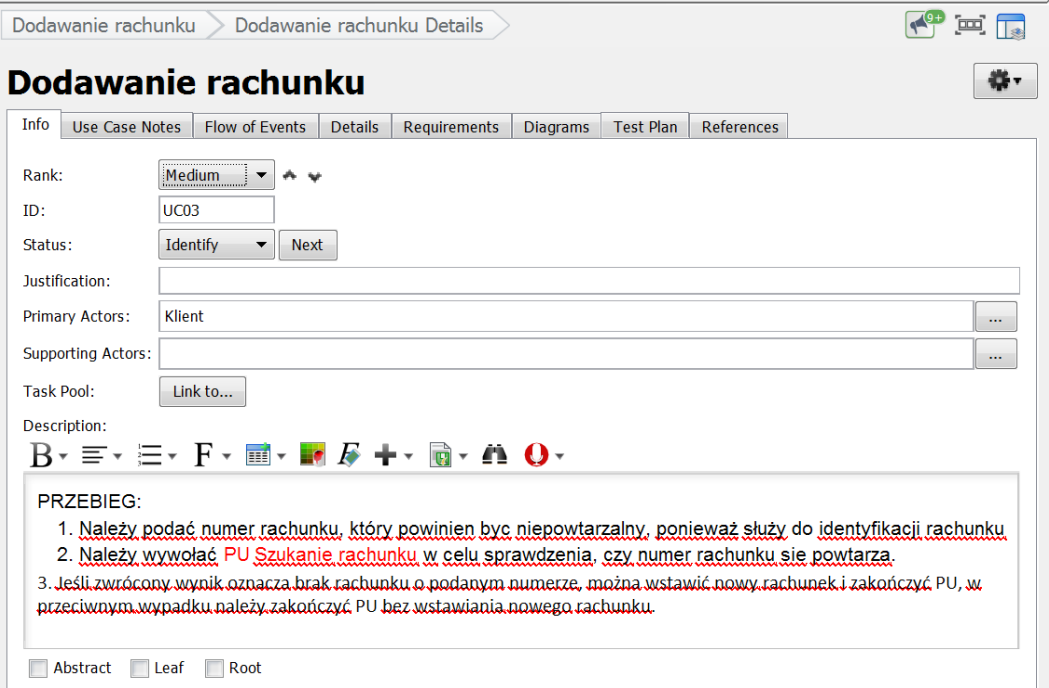

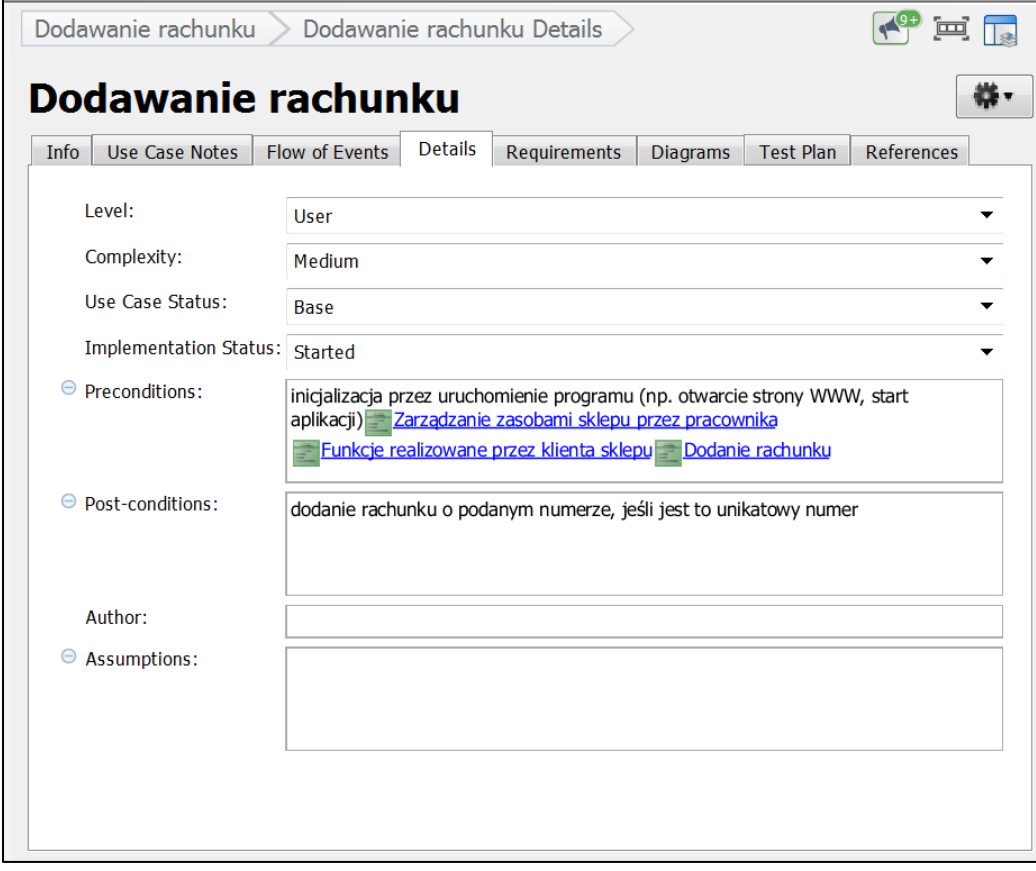

## **2. PU Dodawanie zakupu**

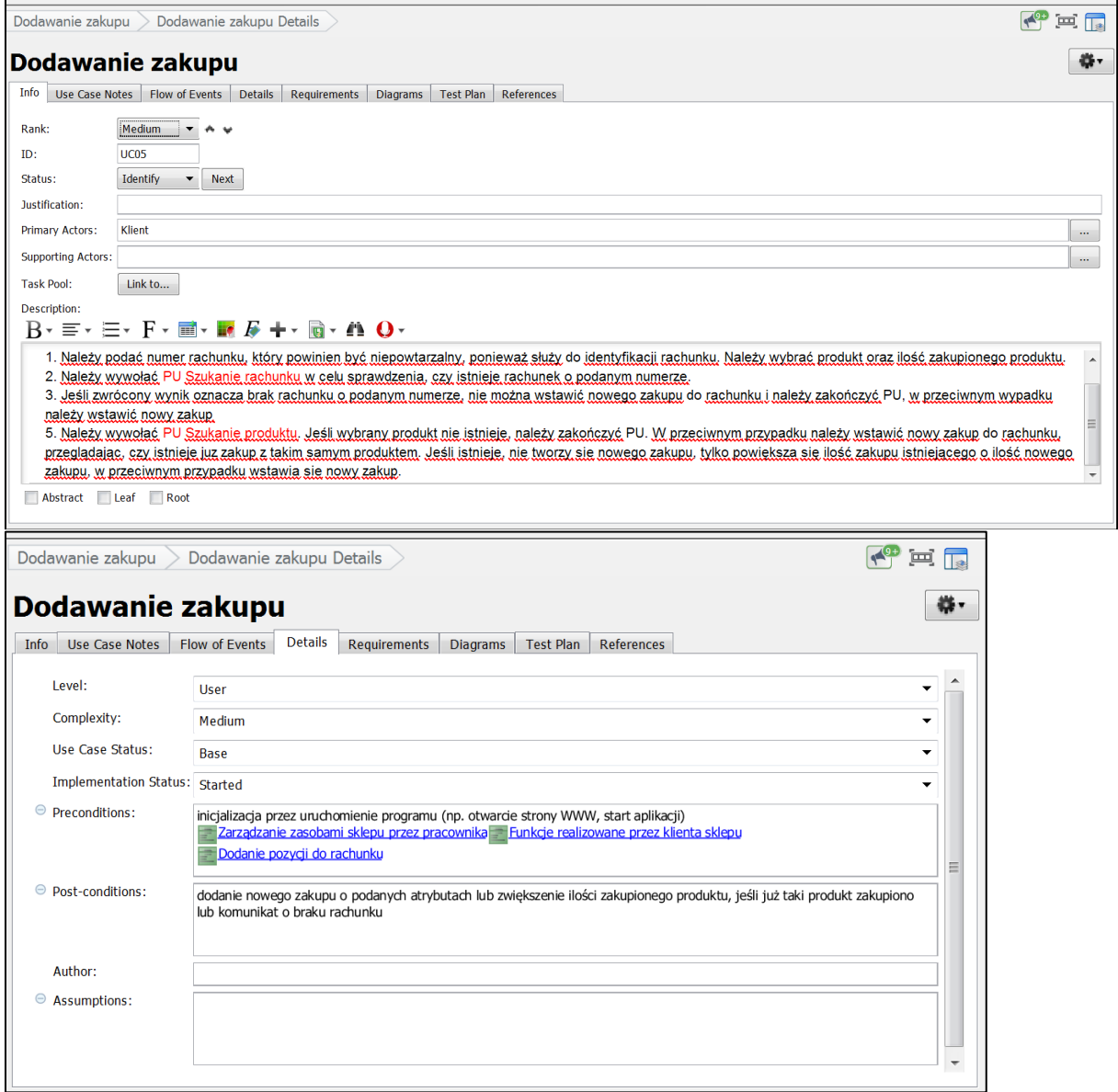

## **3. PU Obliczanie wartosci rachunku**

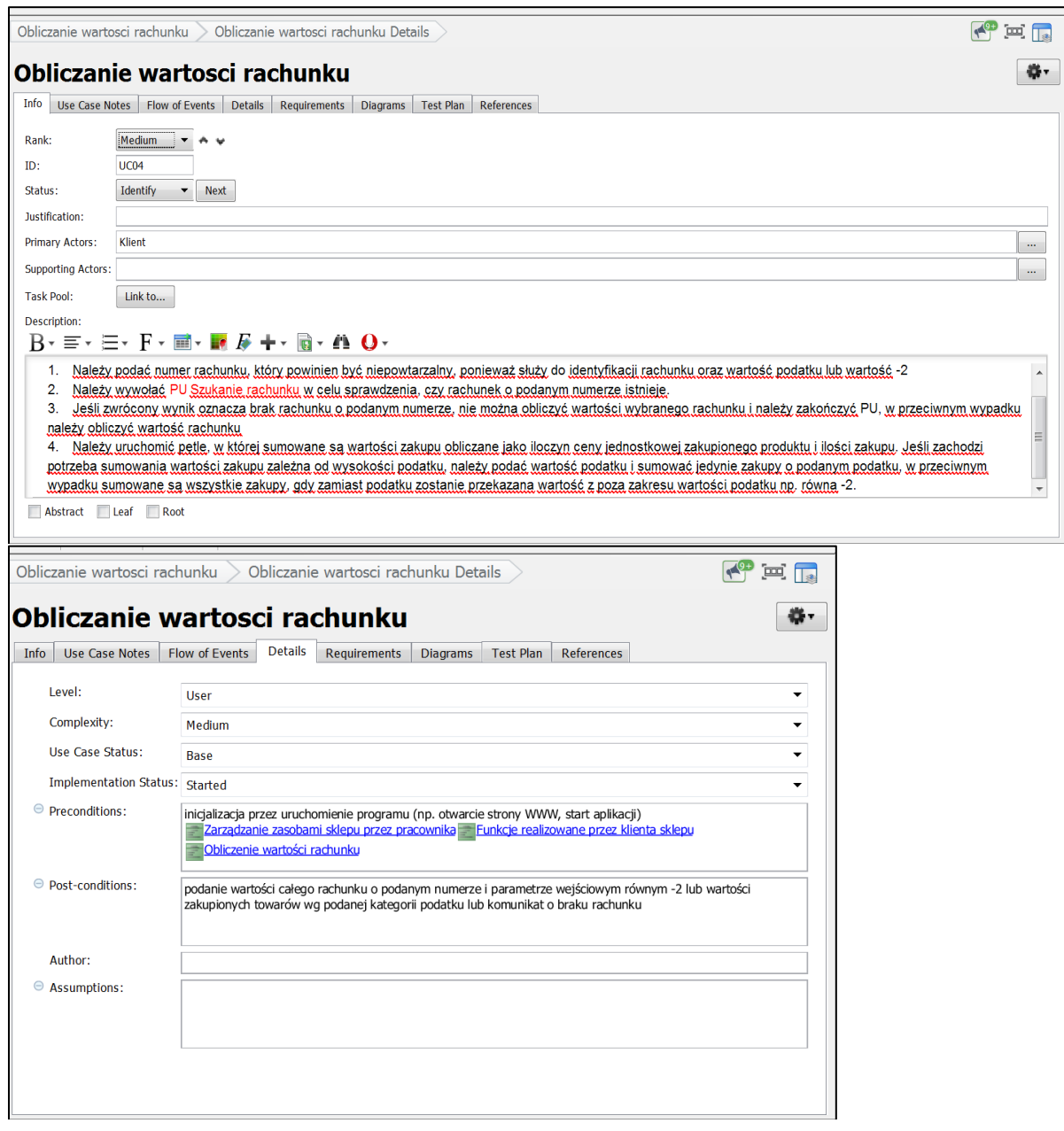

## **4. PU Szukanie rachunku**

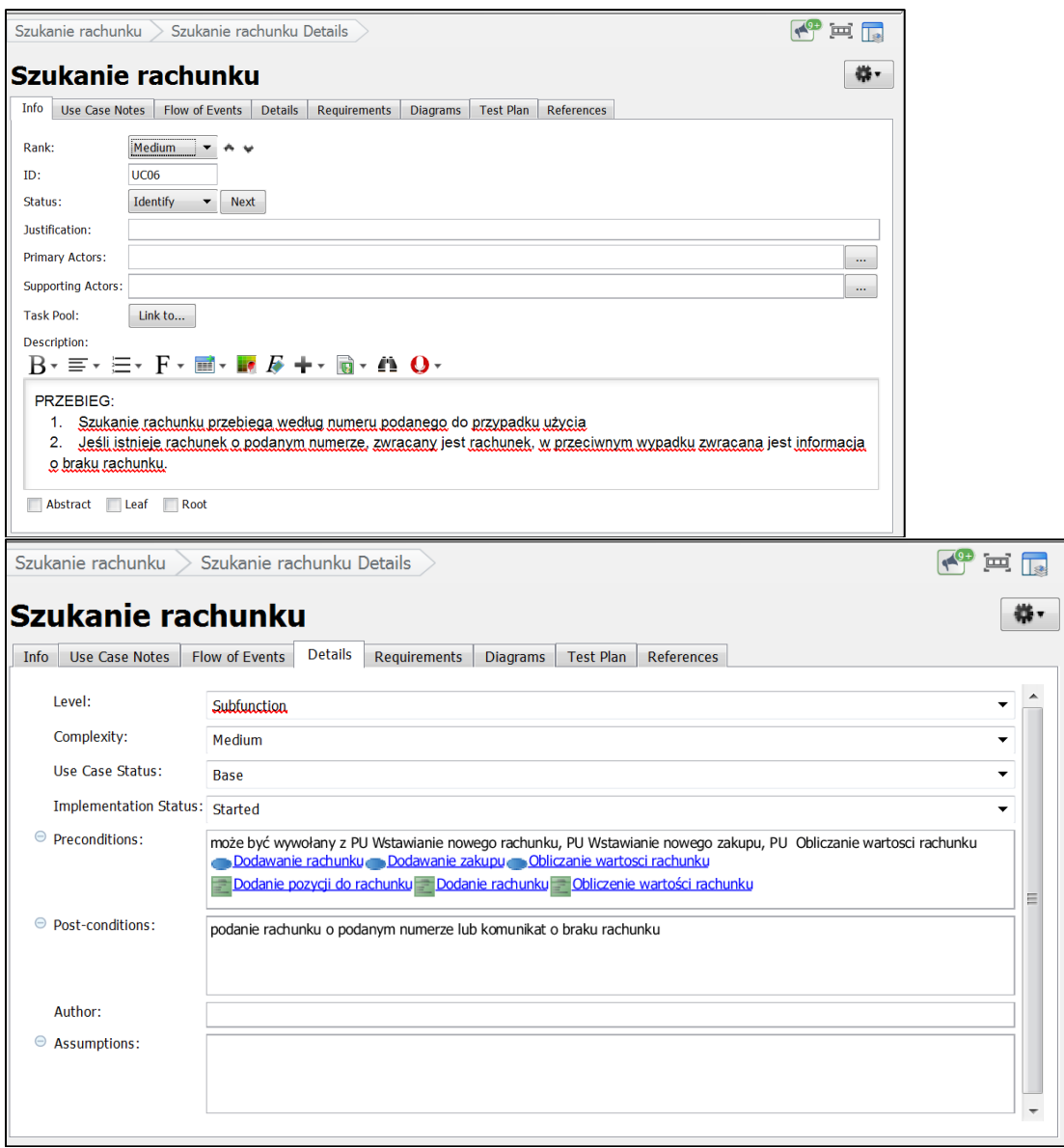